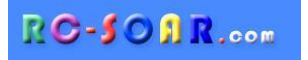

# *E-Soar Plus for ETHOS*

# **Version 1.1**

# **Setup Guide**

**Mike Shellim 23 November 2021**

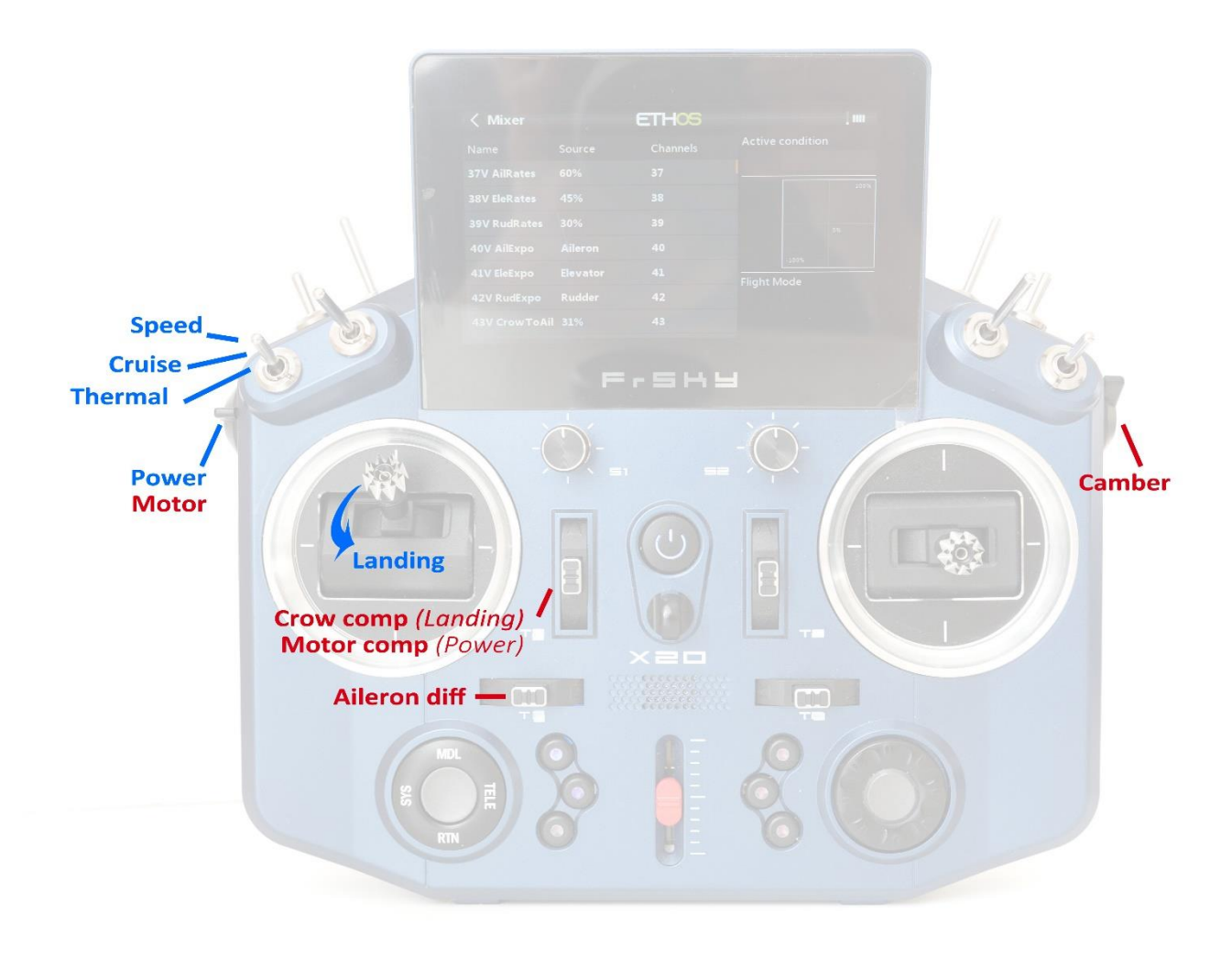

*E-Soar Plus control layout (Mode 2 shown)*

# **CONTENTS**

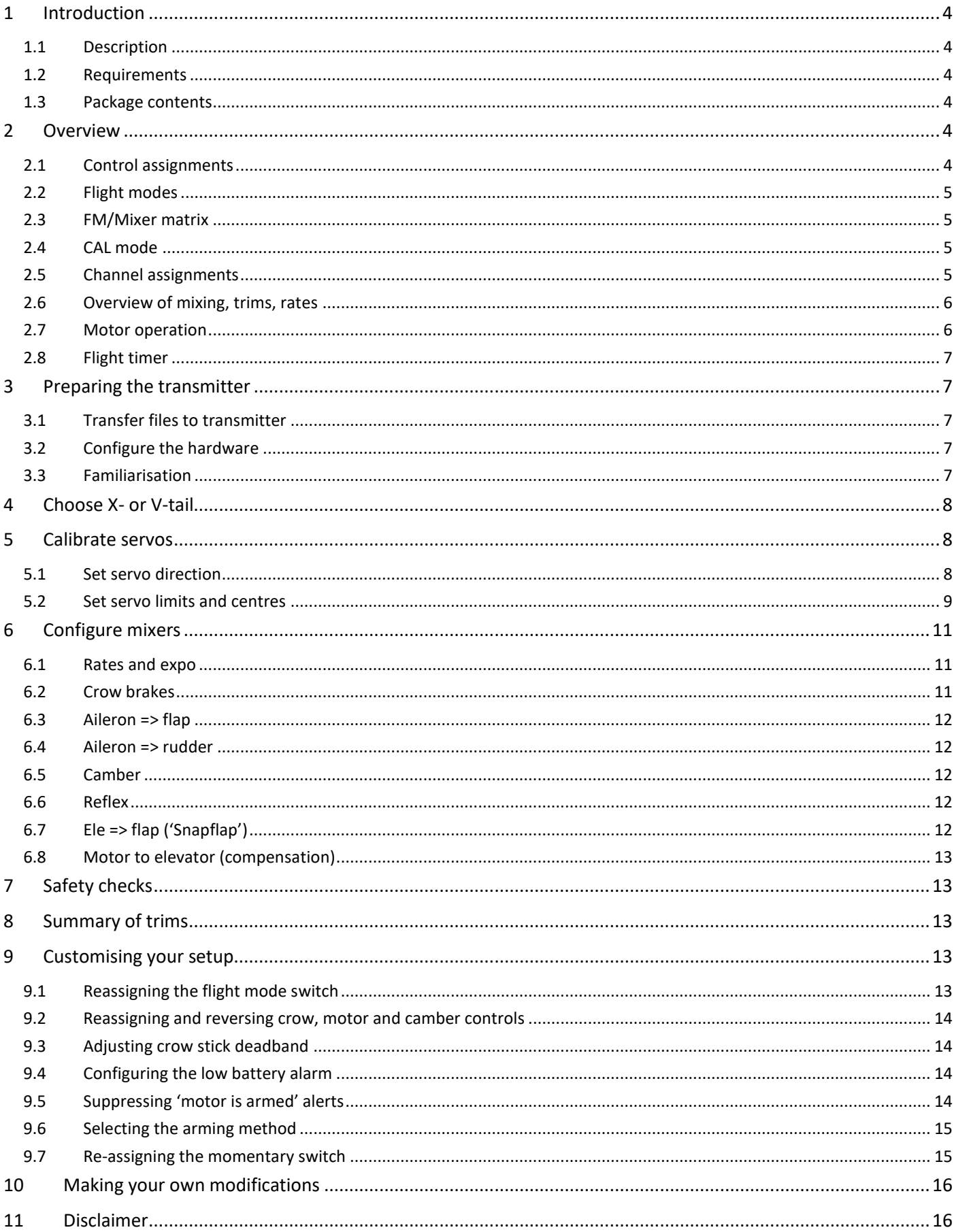

# <span id="page-2-0"></span>**1 INTRODUCTION**

# <span id="page-2-1"></span>**1.1 DESCRIPTION**

*E-Soar Plus* is a full-feature template for full-house electric-powered gliders. It provides all the mixing needed for F5J competition, yet is easy to configure.

Key mixers may be adjusted in flight and special attention has been paid to motor safety.

# *PLEASE READ THROUGH THESE INSTRUCTIONS ONCE BEFORE STARTING!*

### <span id="page-2-2"></span>**1.2 REQUIREMENTS**

The following are required:

- Transmitter running Ethos 1.0.12 or above
- USB cable TX <-> PC

### <span id="page-2-3"></span>**1.3 PACKAGE CONTENTS**

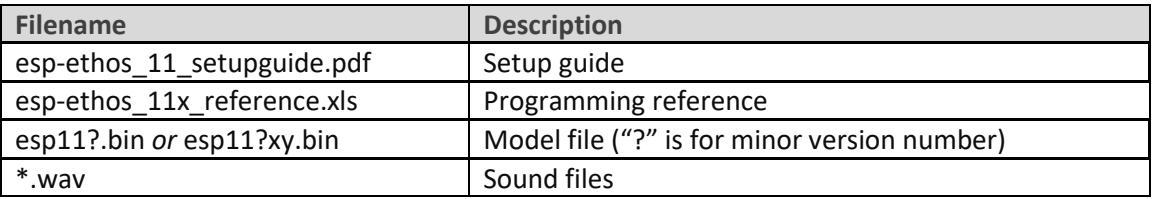

# <span id="page-2-4"></span>**2 OVERVIEW**

### <span id="page-2-5"></span>**2.1 CONTROL ASSIGNMENTS**

Any stick mode (1-4) may be used. The default control assignments are as follows:

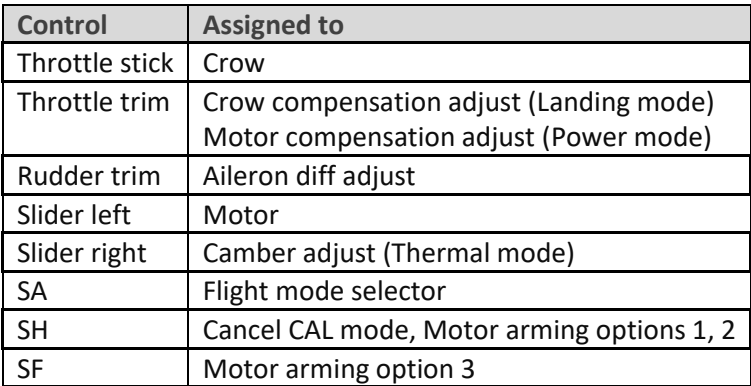

# <span id="page-3-0"></span>**2.2 FLIGHT MODES**

There are 5 flight modes: POWER, LANDING, THERMAL, CRUISE and SPEED. In the event of a conflict, POWER has highest priority, then LANDING, then THERMAL/ CRUISE/SPEED.

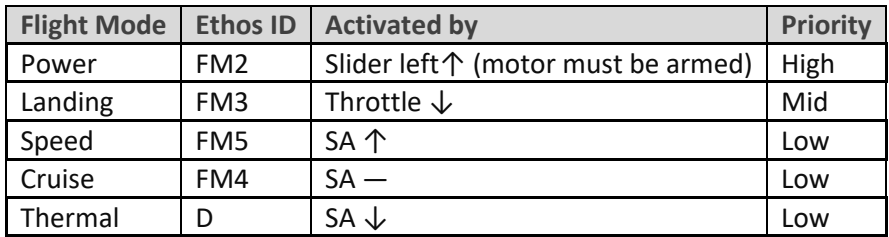

# <span id="page-3-1"></span>**2.3 FM/MIXER MATRIX**

The table shows the mixers which are active in each flight mode.

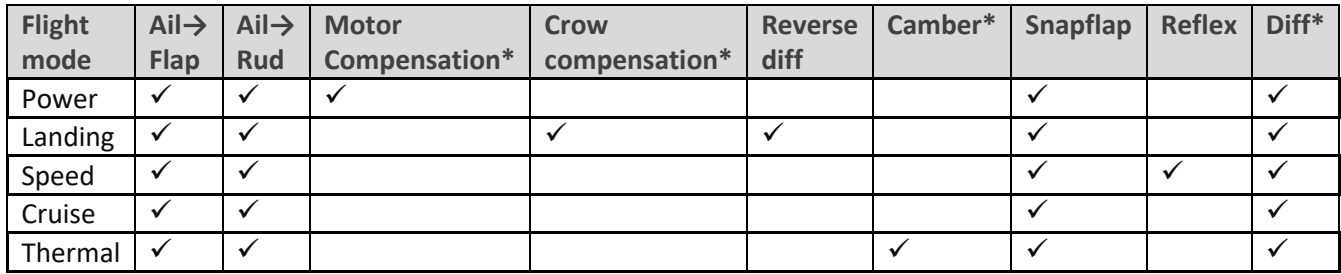

<span id="page-3-2"></span>\* adjustable in flight.

# **2.4 CAL MODE**

CAL mode is a special flight mode for calibrating the servos. When CAL is active, mixers and trims are ignored.

To activate CAL mode:

- 1. Apply full left aileron and full up elevator, and hold.
- 2. Pull and release **SH.**
- 3. Release sticks.

There are three sub-modes for specific tasks, selected via switch **SA**:

- SA―: for calibrating servo end points, and balancing the flaps. The flaps move in 25% increments.
- SA↓ for calibrating flap neutral.
- SA↑ for calibrating with 50% aileron travel. The flaps move to their neutrals.

To exit CAL mode, pull **SH**.

### <span id="page-3-3"></span>**2.5 CHANNEL ASSIGNMENTS**

Channels are assigned as follows:

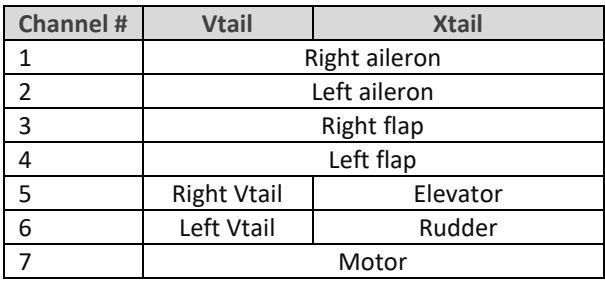

The left and right channels are *not* interchangeable – make sure your servos are plugged in correctly!

# <span id="page-4-0"></span>**2.6 OVERVIEW OF MIXING, TRIMS, RATES**

#### **Rates and expo**

• Rates/expo may be set globally or per flight mode.

#### **Trims**

- Aileron trim is global across all flight modes.
- Elevator trim is per flight mode.
- Rudder and throttle trims are repurposed (see below).

#### **Camber and reflex**

- Camber is adjustable in thermal mode using right slider.
- Reflex (fixed) may be specified for Speed mode.

#### **Aileron-to-flap mix**

• Aileron-to-flap mixing may be set globally or per flight mode.

#### **Crow->elevator compensation**

- A variable mix which compensates for pitch changes as crow is deployed.
- Adjustable in flight, via the throttle trim. Non-linear compensation may be adjusted via a curve

#### **Motor->elevator compensation**

- Variable mix which compensates for pitch changes as power is applied.
- **The amount of compensation can be adjusted via the Throttle trim.**

#### **Differential**

- Diff is applied to ailerons and flaps.
- Adjustable in flight using the rudder trim, per flight mode

#### **Roll rate enhancement**

- Aileron diff is suppressed, as crow is deployed.
- 'Reverse' diff can be applied to further lower the down-going aileron

### **Aileron to Rudder mix**

• Aileron to rudder mix is global or per flight mode.

### **Elevator-to-flap ('snapflap')**

• Snapflap may be set globally or per flight mode

# <span id="page-4-1"></span>**2.7 MOTOR OPERATION**

To arm the motor:

- 1. Motor lever to idle (**left slider↓**).
- 2. Apply full right-aileron and full up-elevator, and hold.
- 3. Pull **SH** and hold for 1 second until the startup sound.
- 4. Release **SH.**
- 5. Release stick(s).

The motor is now active!

To disarm the motor, pull **SH** for 1 second until you hear the 'motor disarmed' alert.

#### **Power mode**

POWER mode is activated automatically when the motor is running. This allows you to set different rates, expo etc.

#### **Failsafe**

 **The arming system does not protect against signal loss. Remember to set the failsafe, so the motor is commanded to 'off' (-100) on loss of signal.**

### <span id="page-5-0"></span>**2.8 FLIGHT TIMER**

Timer1 is configured as an automatic flight timer.

- To reset: arm the motor.
- To start: advance motor.
- To stop: disarm the motor.

The duration of the flight is played when the timer stops.

# <span id="page-5-1"></span>**3 PREPARING THE TRANSMITTER**

#### **Make sure that the motor is disconnected before proceeding.**

#### <span id="page-5-2"></span>**3.1 TRANSFER FILES TO TRANSMITTER**

- 1. Unzip the files in the package to your computer's hard drive.
- 2. Switch on the transmitter in bootloader mode and establish a USB connection.
- 3. Copy the model file **esp11?.bin** to the \models folder on the SD card.
- 4. Locate the.wav sound files, select all and copy to the \audio folder on the SD card. (Do NOT copy to the 'en' subfolder!)
- 5. Disconnect USB and restart the transmitter.

Activate the model as follows:

- 6. Go to the MODEL SELECT menu and find the model 'esoar-plus-11?'.
- 7. Click and choose 'Set current model'.
- 8. Go to the EDIT MODEL menu and change the name as desired.

### <span id="page-5-3"></span>**3.2 CONFIGURE THE HARDWARE**

Configure the hardware:

- 1. Do a hardware stick calibration if in any doubt (SYSTEM→HARDWARE→ANALOGS CALIBRATION).
- 2. Configure the transmitter RF module (MODEL→RF SYSTEM).

### <span id="page-5-4"></span>**3.3 FAMILIARISATION**

Using the transmitter on its own, practice the following:

- Activate CRUISE, THERMAL, LANDING, POWER and SPEED modes (see Section [2.2\)](#page-3-0).
- Activate CAL mode and sub-modes (see Section [2.4\)](#page-3-2).
- Verify that the sounds are working correctly. If not, check that the sound files are in the correct location (see section [3.1\)](#page-5-2).

# <span id="page-6-0"></span>**4 CHOOSE X- OR V-TAIL**

The first task is to choose the tail type. This is done in the MIXERS menu, via the *weight* parameter.

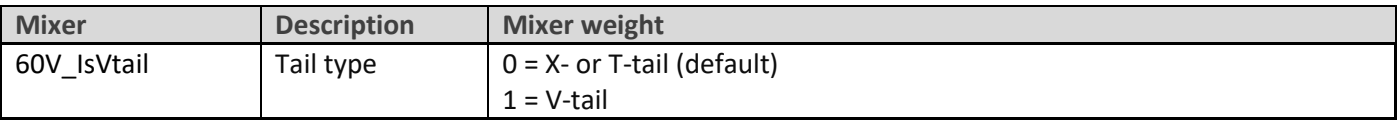

# <span id="page-6-1"></span>**5 CALIBRATE SERVOS**

In this section, you will

- Set servo directions.
- Calibrate servo limits.
- Equalise left and right sides (compensate for mechanical differences).

This section must be completed before configuring the mixers.

# <span id="page-6-2"></span>**5.1 SET SERVO DIRECTION**

The first task is to set the servo direction. This must be done in CAL mode.

- 1. Switch on the transmitter (do not power up the receiver yet).
- 2. Set **throttle stick** to centre, **SA** to middle.
- 3. Enter CAL mode.
- 4. Switch on the receiver.
- 5. Go to the OUTPUTS screen.
- *6.* While still in CAL mode, check the servo directions as per the table below. *Pay attention to the notes regarding aileron and elevator!*

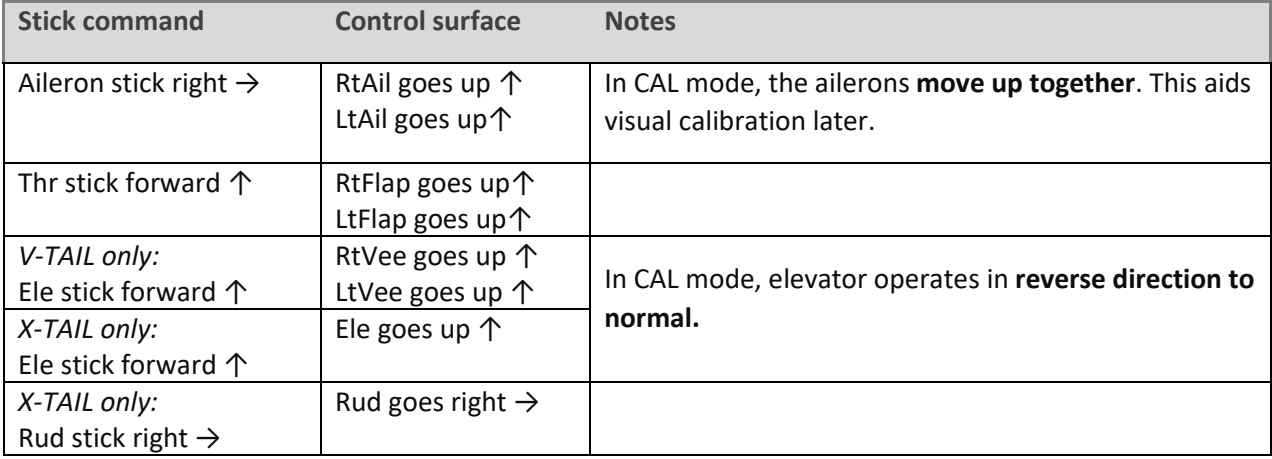

To reverse a servo,

- To to the MODELS→OUTPUTS screen
- Click on the relevant channel to open the edit menu
- Change the Invert option from 'Normal' to 'Inverted'.
- 7. Exit CAL mode and enter NORMAL mode.
- 8. Move the aileron, elevator and rudder sticks, and for normal operation. **Note that the flaps will not function yet**!

# <span id="page-7-0"></span>**5.2 SET SERVO LIMITS AND CENTRES**

In this section, you will (a) set the servo limits and centres and (b) compensate for linkage differences between the left and right sides.

- All adjustments in CAL mode.
- Set servo limits to the maximum possible just a little less than the linkage/hinge limits.
- Adjustments are made using curves. **Do not alter min, max or Subtrim!**
- You may need to experiment to see which point to adjust, as explained in each note.

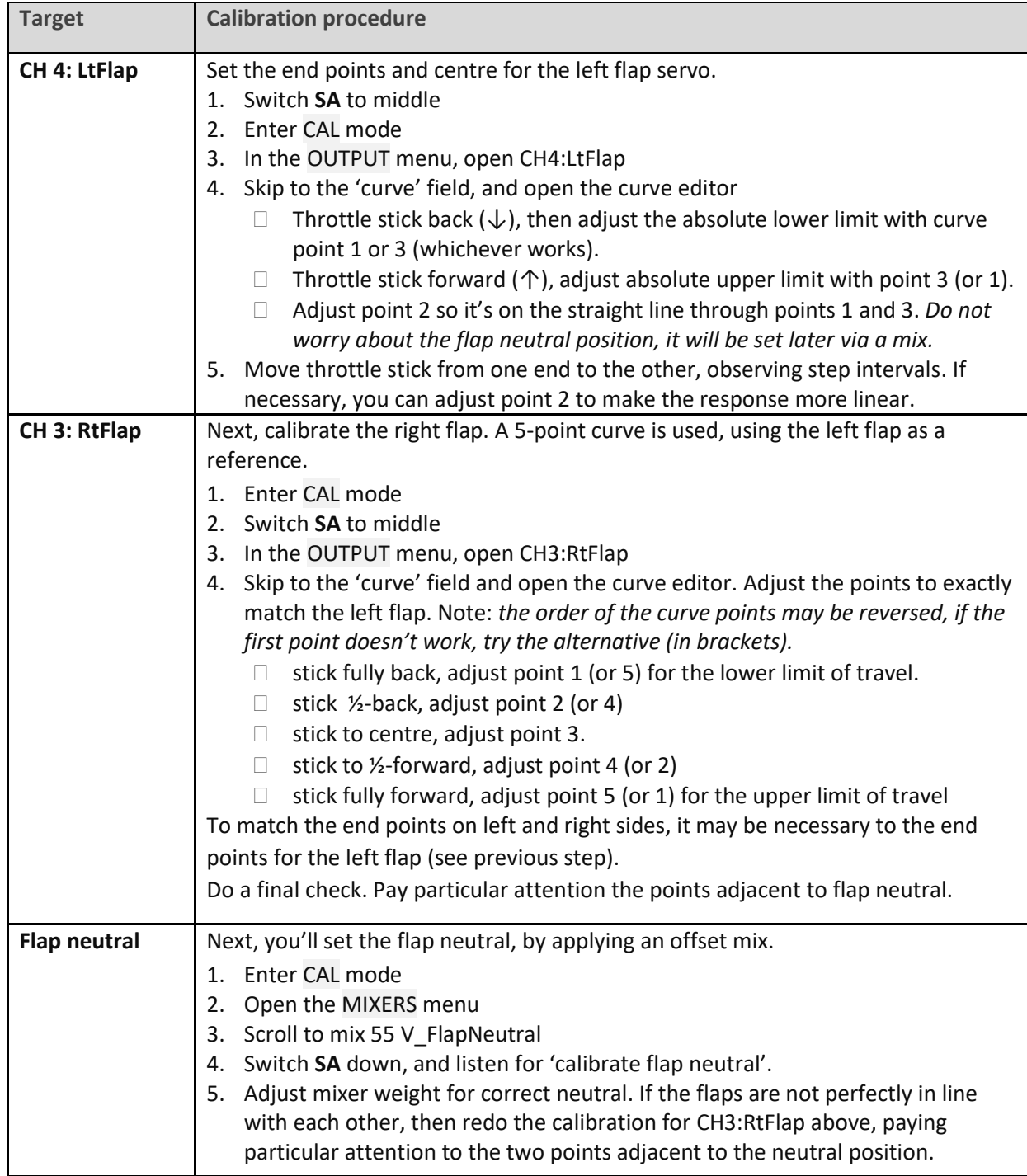

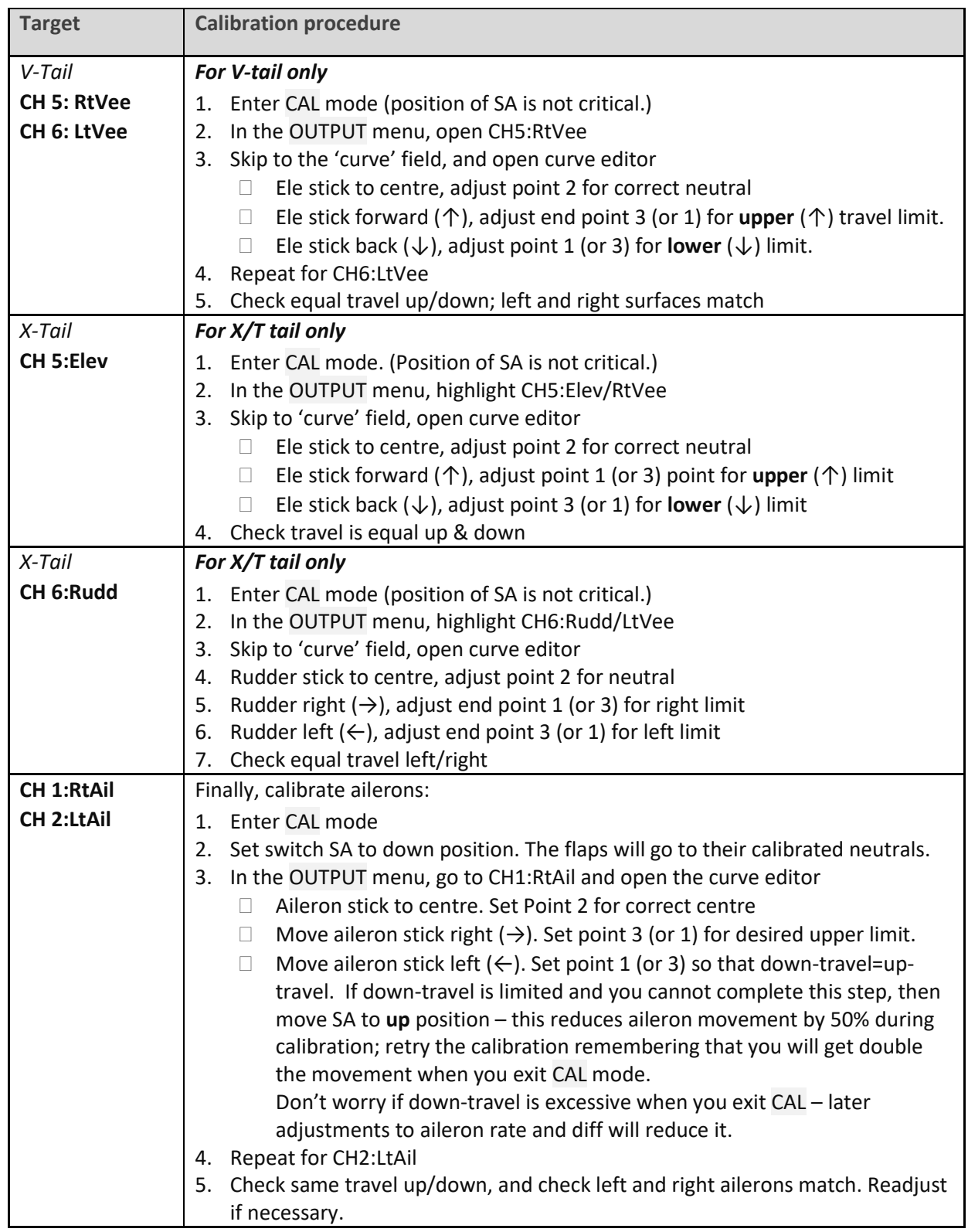

### Check operation as follows:

- 1. Exit CAL mode.
- 2. Move the sticks, checking that aileron, elevator and rudder move in the correct sense. Note that **the flaps will not function yet** – they will be configured in the next section.
- 3. Don't worry that the travel of the ailerons and elevator are excessive they'll be reduced in the next step.

### *WELL DONE - CALIBRATION IS COMPLETE! PLEASE BACK UP YOUR SETUP NOW.*

# <span id="page-9-0"></span>**6 CONFIGURE MIXERS**

In the final step, you will finalise the stick rates, and configure the mixers. Most of adjustments are in 'VAR' mixes – these are grouped at the head of the mixer list.

# <span id="page-9-1"></span>**6.1 RATES AND EXPO**

This section is for setting rates (also known as 'control travel') and expo on the main flight controls.

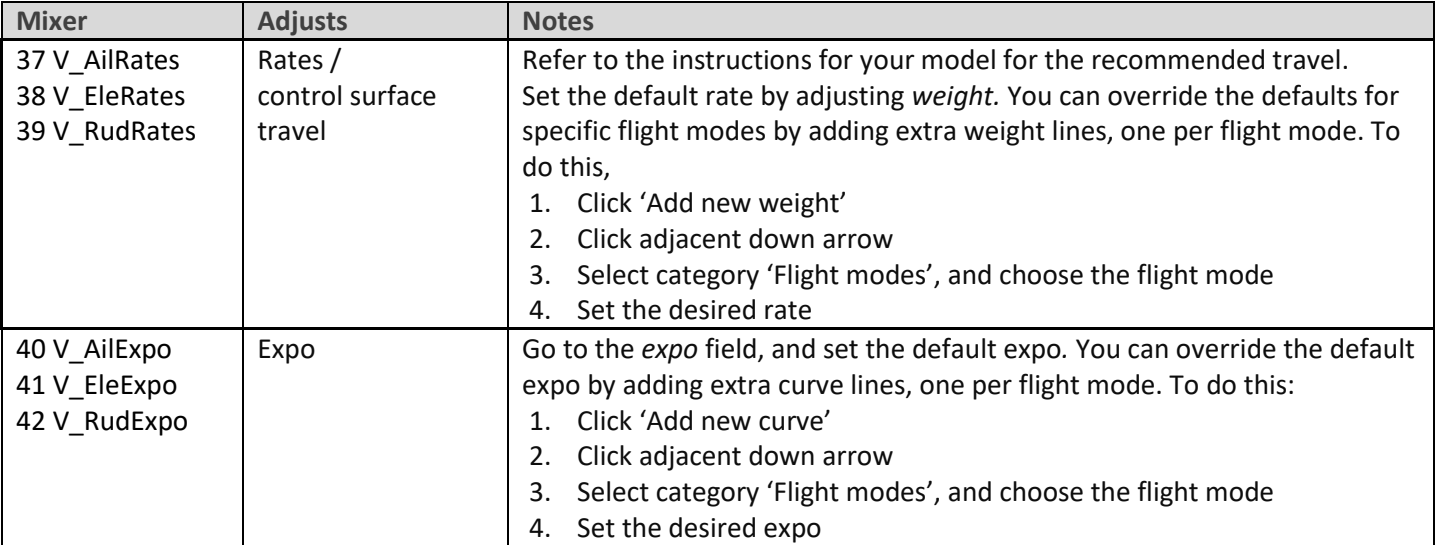

# <span id="page-9-2"></span>**6.2 CROW BRAKES**

This section is for setting up crow brakes.

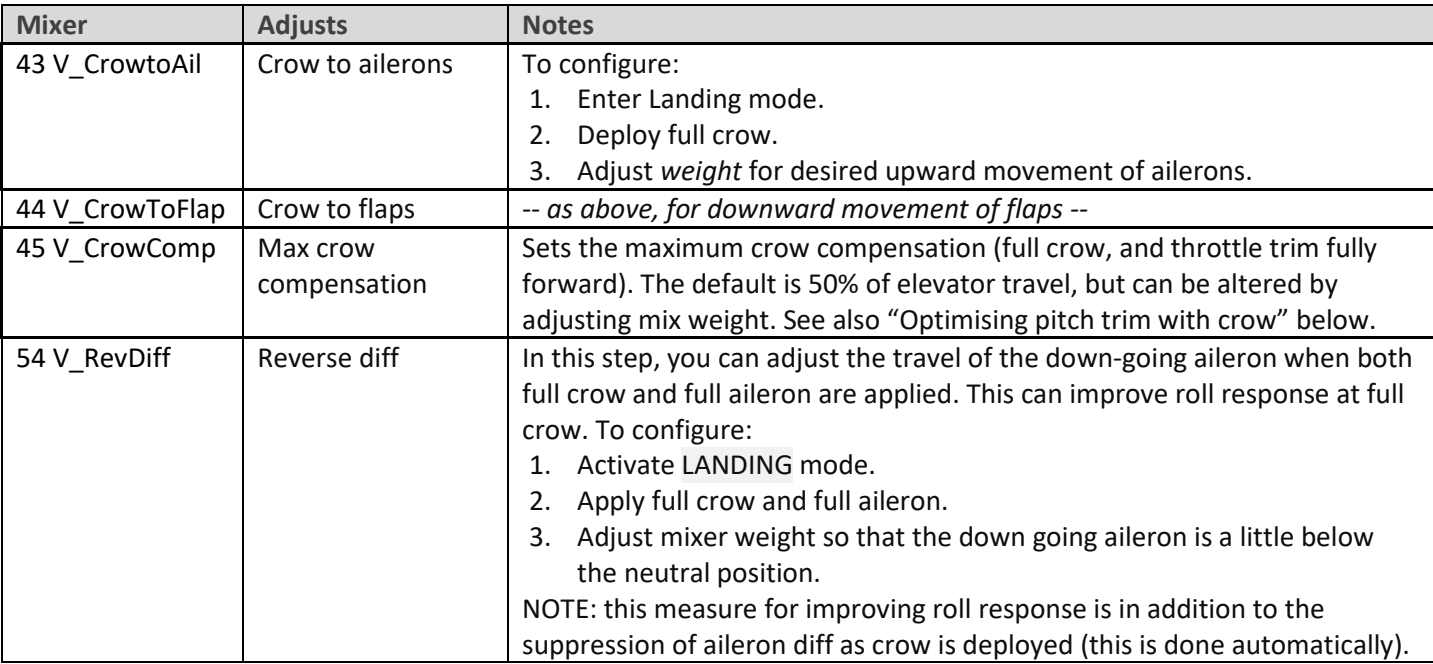

### **Optimising pitch trim with crow**

In LANDING mode, total trim = base trim + crow compensation. To adjust during test flights:

- 1. Activate LANDING mode.
- 2. Apply *minimal* crow, and adjust base trim with *elevator* trim lever.
- 3. Apply *maximum* crow and adjust compensation with *throttle* trim lever. Trim back => zero compensation, trim forward = max compensation.

You can also adjust the compensation curve CV:CrowComp. Adjust points 2 to 4 only (do not adjust end points). The default curve has a typical 'S' shape.

# <span id="page-10-0"></span>**6.3 AILERON => FLAP**

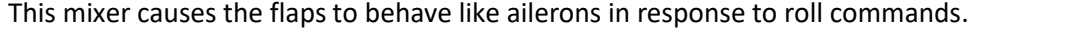

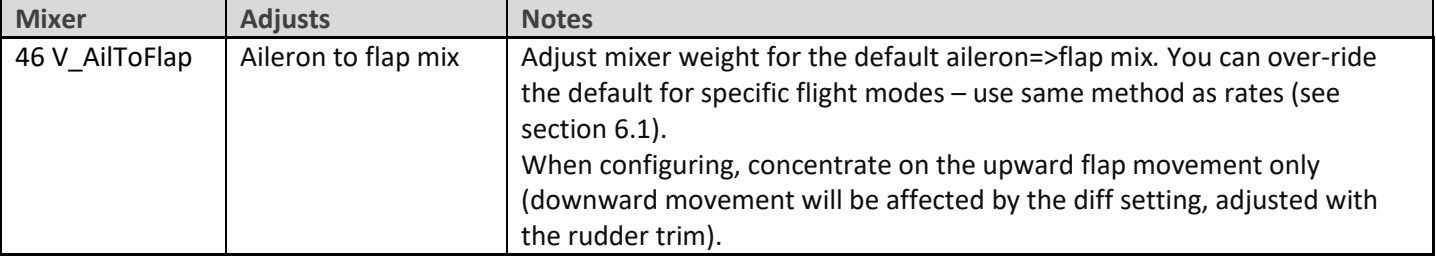

# <span id="page-10-1"></span>**6.4 AILERON => RUDDER**

This mix is useful for improving turn response, especially in LANDING mode.

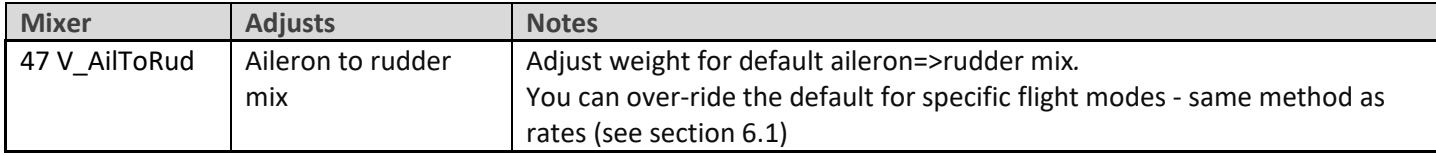

# <span id="page-10-2"></span>**6.5 CAMBER**

The camber mix is for slow flight (THERMAL mode)

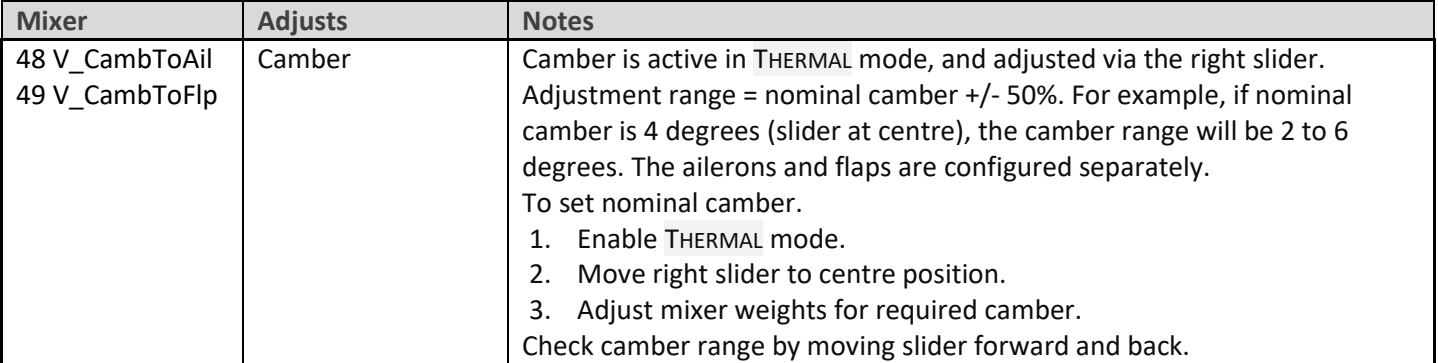

# <span id="page-10-3"></span>**6.6 REFLEX**

The reflex mix can reduce drag when flying fast (SPEED mode only)

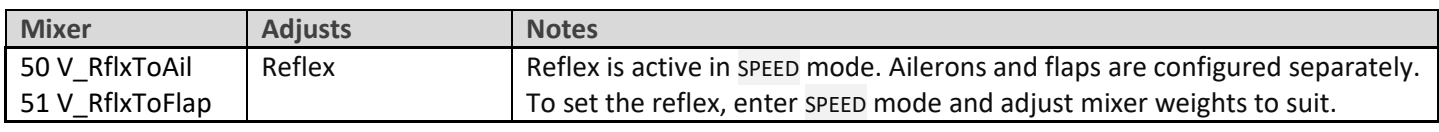

# <span id="page-10-4"></span>**6.7 ELE => FLAP ('SNAPFLAP')**

Snapflap is a mix to reduce drag when pitching up. Pull back on elevator stick to activate.

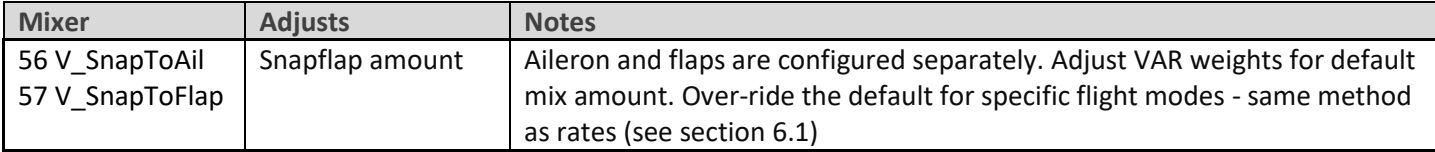

# <span id="page-11-0"></span>**6.8 MOTOR TO ELEVATOR (COMPENSATION)**

This is a 'compensation' mix, to counteract pitch changes due to the motor. Compensation is adjustable when the motor is running, using the throttle trim.

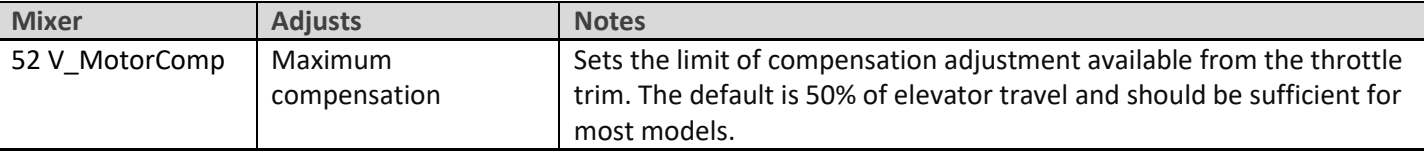

#### **Optimising pitch trim with motor**

When the motor is running, the total pitch trim = base trim + compensation. During flight tests, optimise the trim as follows:

- 1. Apply *minimal* power. Adjust base trim with *elevator* trim lever.
- 2. Deploy *maximum* power. Adjust compensation with *throttle* trim lever. Zero comp is with the trim in the centre.

# <span id="page-11-1"></span>**7 SAFETY CHECKS**

Before the first flight, check the motor channel system:

- 1. Disconnect the motor.
- 2. Go to the OUTPUTS screen.
- 3. Check the value of CH7 is -100 with motor off, +100 at full power.
- 4. Set the motor compensation to zero (pretend to apply power, and move the throttle trim to the centre).

*WELL DONE, YOU ARE NOW ABLE TO FLY! PLEASE BACK UP YOUR WORK NOW.*

# <span id="page-11-2"></span>**8 SUMMARY OF TRIMS**

Summary of the trim functions:

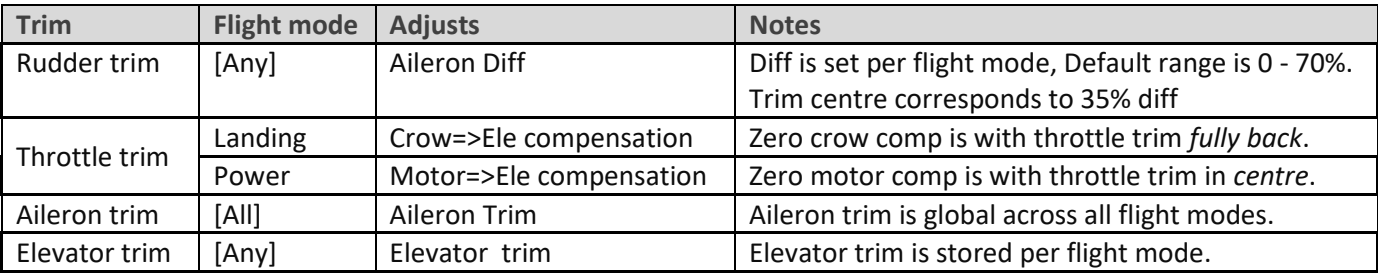

# <span id="page-11-3"></span>**9 CUSTOMISING YOUR SETUP**

This section describes the optional customisations. You can make these changes at any time. Before making changes, backup your setup (clone it from the MODEL SELECT menu).

# <span id="page-11-4"></span>**9.1 REASSIGNING THE FLIGHT MODE SWITCH**

The default mode switch is **SA.** However you can specify another 3-position switch, and/or change the order: Go to the FLIGHT MODES menu, then:

- Set the switch for CRUISE mode (3 pos switch, any position)
- Set the switch for SPEED mode (same switch as above, but different position)

THERMAL will be selected with the switch in the third (unassigned) position.

### <span id="page-12-0"></span>**9.2 REASSIGNING AND REVERSING CROW, MOTOR AND CAMBER CONTROLS**

#### **9.2.1 Reassigning**

Crow, motor and camber may be reassigned to any suitable control. To do this, go the MIXERS menu, highlight the relevant mix (see table below), and open the mixer editor. Then change the source to a spare control of your choice.

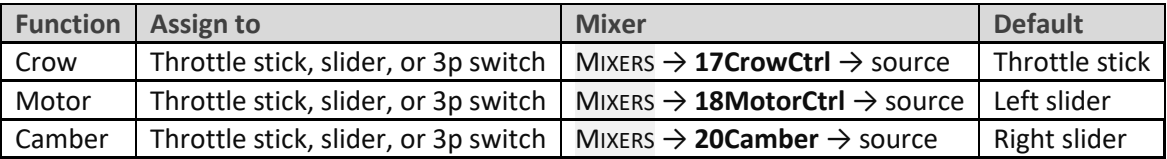

#### **9.2.2 Reversing**

You can also reverse any of these controls.

Go to the MIXERS menu, highlight the relevant mixer (as shown in the table above), and open the mixer editor. Highlight the source field, then long press {Enter}. A popup for the options will be displayed – click on 'negative'.

# <span id="page-12-1"></span>**9.3 ADJUSTING CROW STICK DEADBAND**

The crow stick response incorporates some deadband at the idle end to help prevent accidental deployment. The default value should be fine for most pilots; however it can be adjusted as follows:

- 1. Go to CURVES menu.
- 2. Open CV:CrowControl.
- <span id="page-12-2"></span>3. Adjust point2→X. Default value is 90.

### **9.4 CONFIGURING THE LOW BATTERY ALARM**

The low battery alert is disabled by default. When enabled, it sounds a "receiver battery low" alert every 3 seconds, as long as the voltage is below a configurable threshold.

To configure and activate the low battery alarm:

- 1. Go to the LOGICAL SWITCHES menu, open LSW41:RXBAT\_LOW.
- 2. Set the source to 'LiPo' or 'RxBat' as required (you may need to discover sensors)
- 3. Set *Value(X)* to threshold voltage.
- 4. Go to the SPECIAL FUNCTIONS menu, open SF15 (Play Track RXBAT\_LOW).
- 5. Set *State* to 'enabled' and set the repeat interval.

# <span id="page-12-3"></span>**9.5 SUPPRESSING 'MOTOR IS ARMED' ALERTS**

By default, an alert is sounded every 15 seconds when the motor is armed but idle. If you're confident with motor operation, you can suppress the repeats. To do this:

- Go to the Special Functions menu
- Locate SF11 (condition = 'ARMED')
- Press {long enter} to open the editor
- Set state to 'disabled.

The alert will now sound once only, immediately after the motor is armed.

# <span id="page-13-0"></span>**9.6 SELECTING THE ARMING METHOD**

You can choose between three arming methods as follows:

#### **Method 1(default): Push stick in corner and pull momentary.**

This method is the default.

*To arm*: motor lever off. Full back on elevator stick, full right aileron, pull SH and hold until confirmation. *To disarm*: pull SH until disarm confirmation.

Settings:

- LSW2 Value1= momentary switch (default SH↓). *Do not use a regular switch (safety)!*
- LSW4 Value1 = ARM\_GEST\_1
- LSW5 Value1 = DISARM\_GEST\_1

#### **Method 2: Pull momentary switch**

This method is secure, and better suited if you need to disarm and re-arm in flight. *To arm*: motor lever off. Pull SH until arming confirmation *To disarm*: pull SH until disarming confirmation

Settings:

- LSW2 Value1= momentary switch (default SH↓). *Do not use a regular switch (safety)!*
- LSW4 Value1 = ARM\_GEST\_2
- LSW5 Value1 = DISARM\_GEST\_2

#### **Method 3: Smart switch**

This method uses a smart switch. It offers fastest arming/disarming. At startup, the motor will be disarmed regardless of the position of the switch, so switch checks are not required. *This method is inherently less secure than methods 1 and 2, and is for experienced flyers.*

*To arm*: motor lever at idle position, then SF↓ (if SF is down at startup, move switch up then down). *To disarm*: SF↑

Settings:

- LSW3 Value1= 2-p or 3-p switch (default is  $SF\downarrow$ )
- LSW4 Value1 = ARM\_GEST\_3
- LSW5 Value1 = DISARM\_GEST\_3

# <span id="page-13-1"></span>**9.7 RE-ASSIGNING THE MOMENTARY SWITCH**

Momentary switches *must* be used for (a) CAL mode and (b) for motor arming.

By default, both functions are assigned to SH↓, however you can reassign them to other momentary buttons if your radio allows (for example the X20 has momentary buttons SI and SJ). To reassign these functions:

- 1. Go to the LOGICAL SWITCHES screen.
	- For motor arming, edit LSW2:SW\_MOM\_ARM
	- For CAL mode, edit LSW1:SW\_MOM\_CAL
- 2. Set *Value1* to the switch of your choice.

# <span id="page-14-0"></span>**10 MAKING YOUR OWN MODIFICATIONS**

If you wish to make your own modifications, please study the Excel documentation carefully and make sure you understand the implications of any changes. Recommended workflow as follows:

- 1. Setup your model as described in this manual.
- 2. Backup your work.
- 3. Apply your modifications incrementally, testing and backing up as you go along.

# <span id="page-14-1"></span>**11 DISCLAIMER**

Although this setup is tested, it's up to the pilot to make sure that the controls respond correctly under all conditions. The author will not be responsible for the consequences of any bugs in the setup or documentation or as the result of changes in Ethos.

> *Remember to test your setup thoroughly before the first flight and after any modifications!*

# *If in doubt, DON'T FLY!!*

If you have any queries or suggestions, or if you find any errors in the documentation, or just want to say hello, then please contact me a[t http://rc-soar.com/email.htm.](http://rc-soar.com/email.htm)

Safe flying!

Mike Shellim